## **How To: User Register for SHI.com**

**SHI.COM User Registration**

**Step 1:**

[www.SHI.com](http://www.shi.com/)

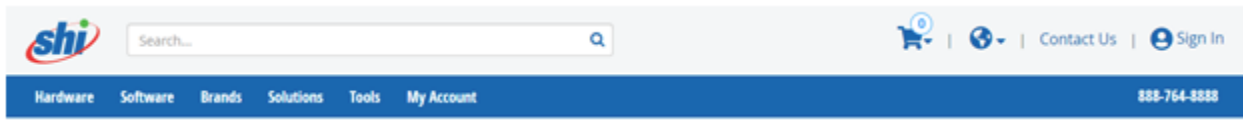

**Step 2:**

Create an account

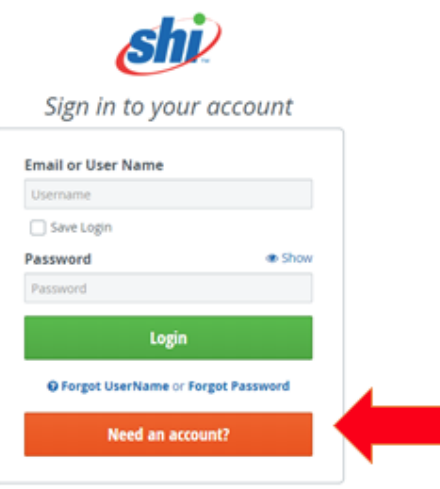

## **Step 3:**

Click to enter Token code

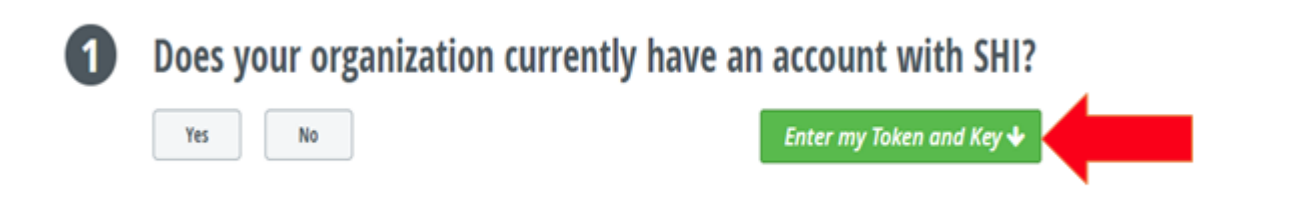

## **Step 4:**

Enter information as shown:

Token- 118463

Access Key- XCYMPUQMN4

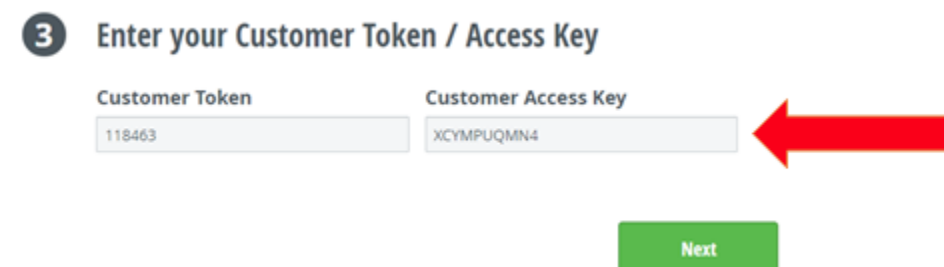

## **Step 5:**

Fill in necessary information and registration is complete

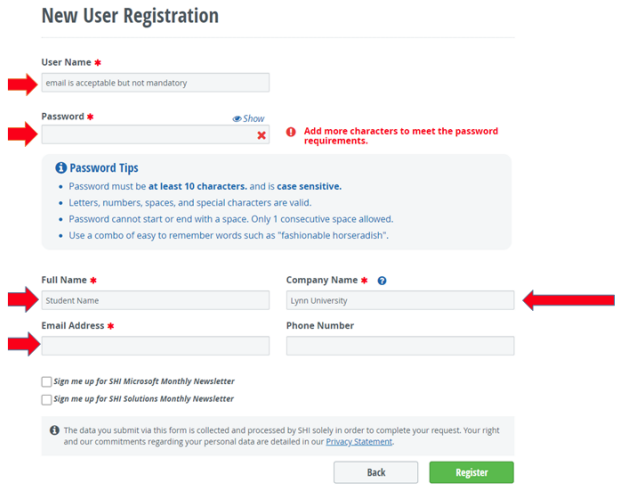

[Like](https://kb.lynn.edu/pages/viewpage.action?pageId=37325674)Be the first to like this